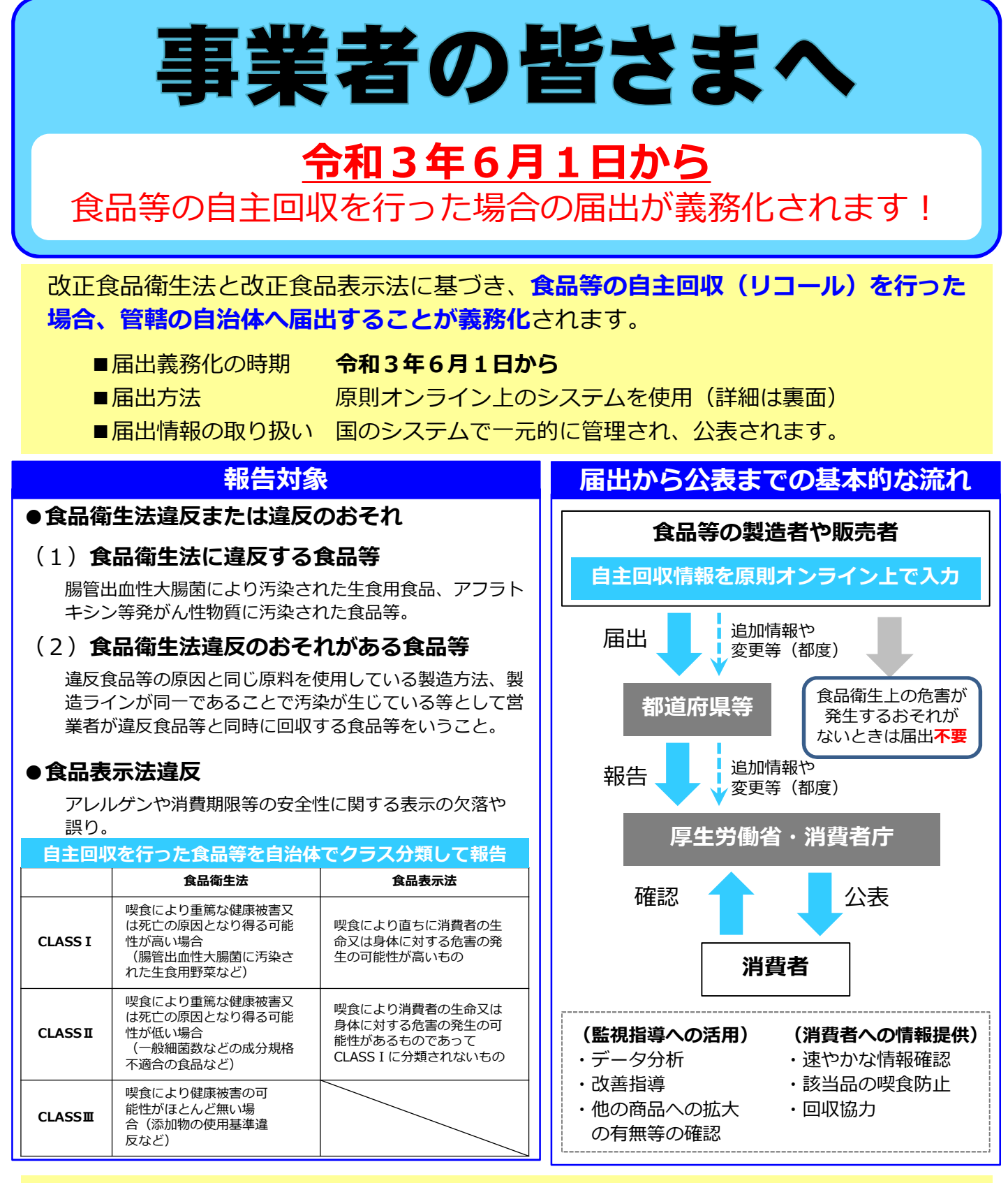

## ● 食品等の自主回収をしたらすべて必ず届出が必要ですか?

届出が義務づけられる自主回収は以下の場合<sup>※</sup>です。

- **・大腸菌による汚染や硬質異物の混入等(食品衛生法違反または違反のおそれ)**
- **・アレルゲンや消費期限等の安全性に関係する表示の欠落や誤り(食品表示法違反)**

**※** 食品衛生上の危害が発生するおそれがない場合として厚生労働省令・内閣府令等で定めるときを除きます。 法律上の問題のない単なる商品の入れ間違いなどの情報は、行政が事故情報として把握・公表する理由 に乏しく、むしろ健康被害に結び付く情報を埋没させる懸念があることから届出の対象としていません。

厚生労働省

医薬・生活衛生局 食品監視安全課 〒100-8916 東京都千代田区霞が関1-2-2 中央合同庁舎第5号館 電話 03-5253-1111 (代)

**》消費者庁** 食品表示企画課

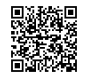

〒100-8958 東京都千代田区霞が関3-1-1 中央合同庁舎第4号館 電話 03-3507-8800(代)

## 食品衛生申請等システムの利用方法

## **Step 0 食品衛生申請等システムへアクセス**

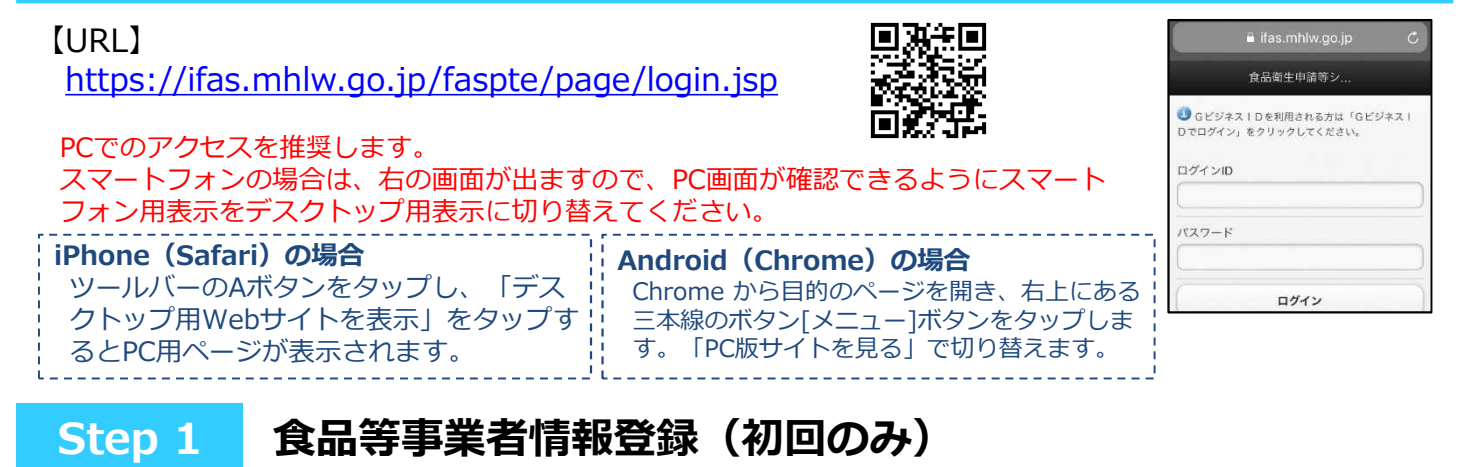

GビズIDまたは食品等事業者のアカウントを作成し、IDとパスワードを取得します。

GビズIDは、1つのID・パスワードで様々な行政サービスにログインできるサービスです。 通常のアカウント作成を選択すると、他の行政サービスでは利用できませんので、G ビズIDの取得を推奨します。

① 上記URLまたはQRコードから食品衛生申請等 システムにアクセス

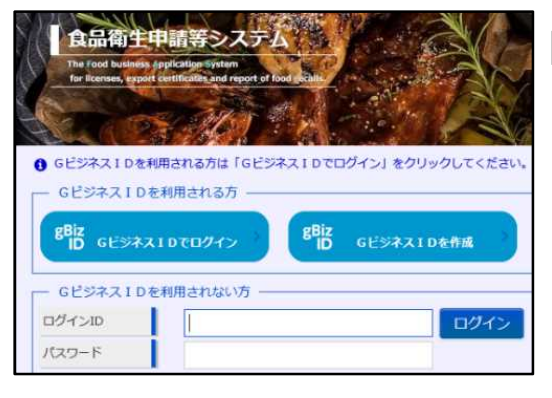

② GビズIDの作成またはアカウント作成を選択 GビジネスIDを利用される方は「 8Biz<br>ID GEジネスエロでログイン gBiz **または**  $150 - 5$ ③ 必要情報を入力し、登録 □ 担当者其木情報登録 。<br>品等事業者のアカウントを登録します。<br>まな情報を入力して「次へ」ボタンをクリックしてください -<br>日当者基本情報  $\frac{1}{2}$ 姓 フリガ **影便器号** ■担当者基本情報 |<br>|未選択 V 初進店 氏名、住所、連絡先等 市区町村 未選択し **Fits** ■食品等事業者基本情報 番地等 会社名、住所、連絡先等 マンション名 重庆香气 所属部属

## **Step 2 届出の手続き方法**

① ログインIDとパスワードを入力し、ログイン ※表面に記載のURLまたはQRコードからアクセス

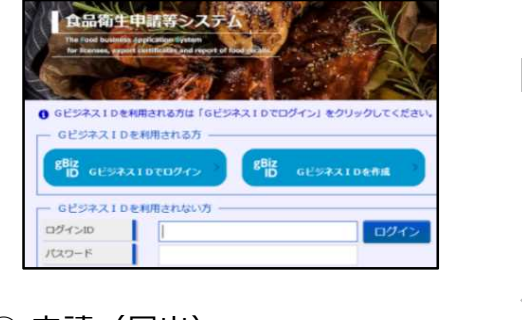

④ 申請(届出) ※ 届出の内容について、管轄の自治体から 問い合わせをすることがあります。

② 申請したい項目(リコール情報の届出) を選択

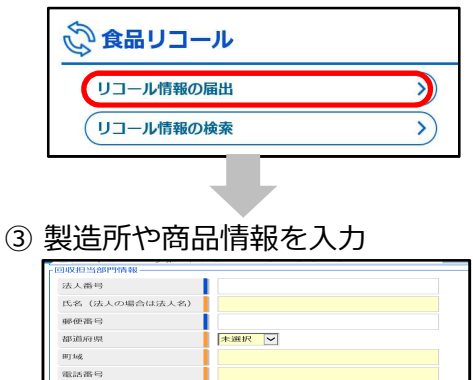

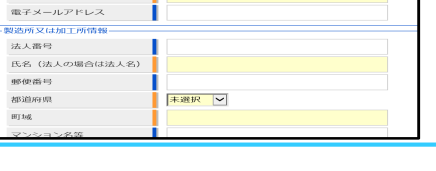

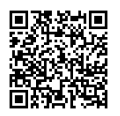